- Office Lens allows you to take pictures of documents and upload and save and edit them digitally.
- Office Lens will convert images into Word, Powerpoint or PDF files
- Incorporating Lens with Teams means that teachers can correct your work as if it was in your copy.

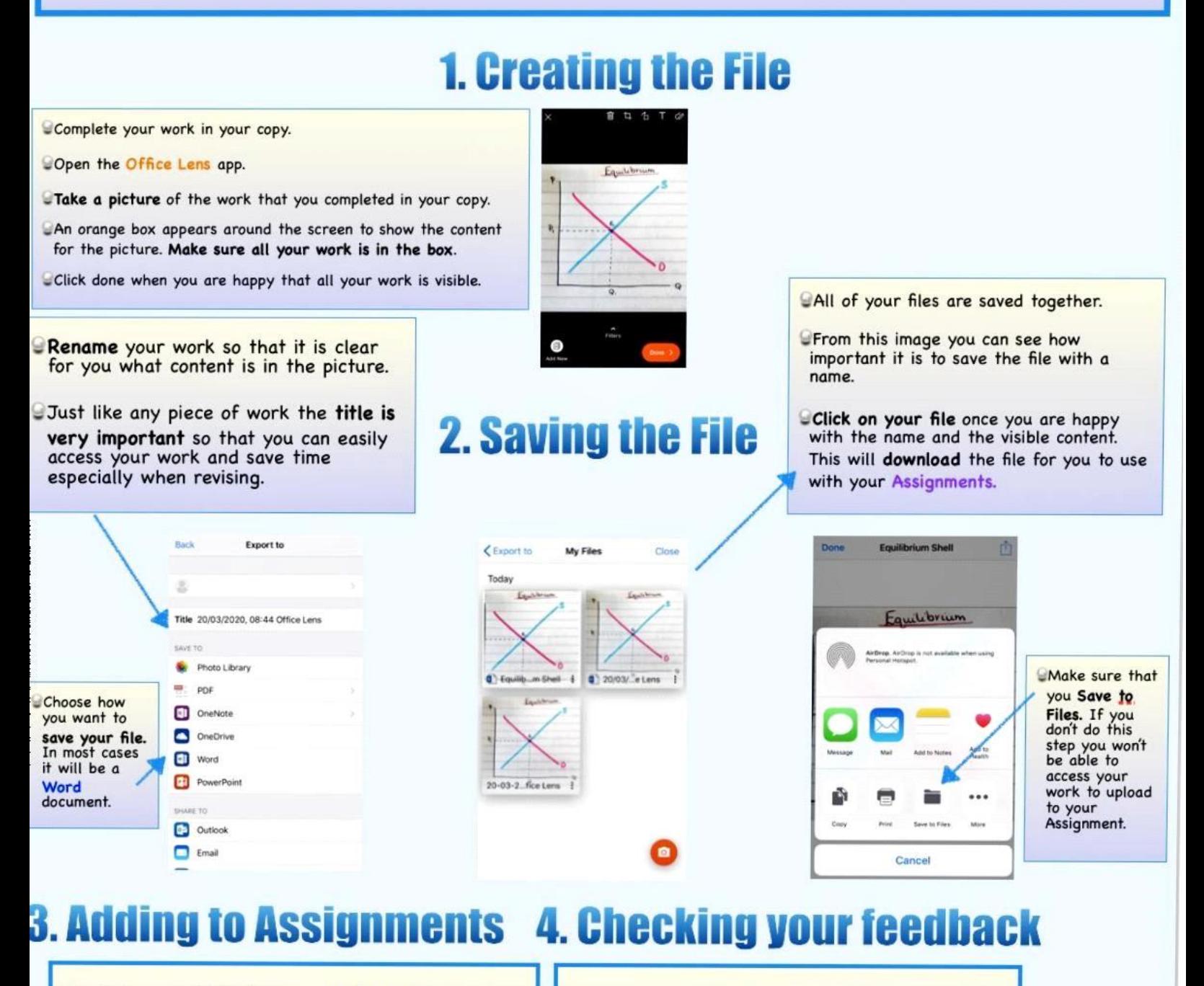

- 
- $\overline{Q}$ Choose the option Upload from this device
- 9
- the Lens file. The contract of them.
- Don't forget to **Hand in** your work once it uploads.  $\|\cdot\|$  Make the relevant corrections to your work.
- Click on + Add Work in your Assignment Make sure to check your feedback to help you to
- Browse your device for the file. The state of the Teachers give feedback and corrections so that Choose the file. Make sure it is the Word file and not you can see your mistakes and then learn from

Handing in assignments